# **A-Team Bootcamp Documentation**

*Release 0.3beta*

**Mozilla Automation & Tools**

**Oct 08, 2017**

# Contents

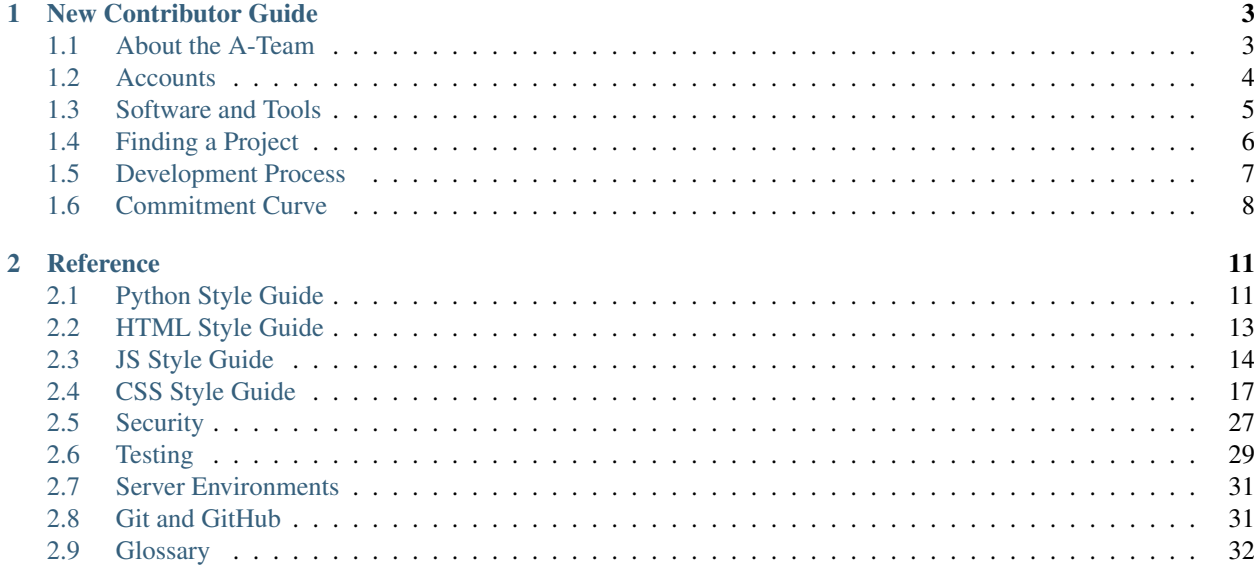

Hello! Welcome to the [Mozilla Engineering Productivity](https://wiki.mozilla.org/EngineeringProductivity) Bootcamp, an informal introduction to how to work with our group.

If you're a new contributor or new employee, you can start out by reading the *[New Contributor Guide](#page-6-0)*. If you're already a contributor, you can find generally useful info, such as style guides, in the *[Reference](#page-14-0)*.

This guide is based off of the excellent [Mozilla WebDev bootcamp.](https://mozweb.readthedocs.io/) It is maintained in a [github repository.](https://github.com/mozilla/ateam-bootcamp) Feel free to send pull requests if you see something that could be improved.

# CHAPTER 1

# New Contributor Guide

<span id="page-6-0"></span>First things first: Welcome to Mozilla! We're glad to have you here, whether you're considering volunteering as a contributor or are employed by Mozilla.

Our goal here is to get you up and running to contribute as an automation developer. This guide attempts to be generic enough to be useful to most A-Team projects, but some details (especially around software you need installed) may vary among projects.

Let's get started!

# <span id="page-6-1"></span>**About the A-Team**

The Engineering Productivity group (called "the A-Team" for nostalgic reasons) is a small group dedicated to improving our automation infrastructure and tools to better support [Mozilla's automated tests overview](https://developer.mozilla.org/en/docs/Mozilla/QA/Automated_testing) and other of Mozilla's Development and Testing efforts.

# **How to Talk to Us**

There are a few channels of communication for our group:

- The #ateam channel on [irc.mozilla.org.](https://wiki.mozilla.org/IRC)
- The [tools@lists.mozilla.org mailing list.](https://www.mozilla.org/about/forums/#tools)
- Join our regular [status conference call.](https://wiki.mozilla.org/EngineeringProductivity/Meetings) Be sure to say hello so we know you're there!

If you ever have a question, regardless of how difficult it is, you can share it on those channels and someone should help you out. *Don't be afraid to ask questions!* You're trying to help us, so it's only fair that we try to help you in return.

# **Find a Mentor!**

It's also a good idea to find someone to mentor you as a new contributor. Having someone you can personally ask for help from is incredibly helpful in finding your way around.

If you're a new employee, your mentor may be your manager, or it may be a coworker. If you're a volunteer, ask someone who works on the project you want to contribute to; if they cannot mentor you themselves, they should be able to direct you to someone who can.

# **Turn on the Firehose**

We are one team, part of a much bigger Mozilla project. Here are some links:

- Newsgroup related to tools at Mozilla: [mozilla.tools](https://groups.google.com/forum/#!forum/mozilla.tools)
- Information on testing: [mozilla.dev.quality](https://groups.google.com/forum/#!forum/mozilla.dev.quality)
- Project wide notices and meeting announcements: [mozilla.dev.planning](https://groups.google.com/forum/#!forum/mozilla.dev.planning)
- Technical discussions regarding the Gecko Platform: [mozilla.dev.platform](https://groups.google.com/forum/#!forum/mozilla.dev.platform)
- Keep abreast of the latest status on the entire project: [Planet Mozilla](http://planet.mozilla.org)
- Watch the automated messages coming out of the automation: [mozilla.dev.tree-management](https://groups.google.com/forum/#!forum/mozilla.dev.tree-management)

# <span id="page-7-0"></span>**Accounts**

We use a few websites to manage our code and bugs, and while it is possible to get by without signing up for these sites, it's *strongly* recommended that you create accounts on these websites.

## **GitHub**

Many A-Team projects are hosted on [GitHub.](https://github.com/) GitHub provides hosting for our source code, as well as tools we use for collaboration and code review. GitHub is based on [Git,](https://git-scm.com/) a distributed version control system that lets us track the changes we make to our code.

Once you've created a GitHub account, you can check out the [GitHub help site](https://help.github.com/) for guides on the basics of using Git and GitHub.

#### See also:

[Mozilla on GitHub](https://github.com/mozilla/) Mozilla's organization account on GitHub.

# **Mercurial and Mozilla-Central**

Much of our other build & test code lives inside [mozilla-central,](https://developer.mozilla.org/en-US/docs/mozilla-central) a [Mercurial](https://www.mercurial-scm.org/) repository which also contains the source code to Firefox. Check out [Mercurial for Mozillians](https://mozilla-version-control-tools.readthedocs.io/en/latest/hgmozilla/) for guides on installing and using Mercurial.

To be able to commit to the mozilla-central repository directly, you will need to sign a contributor's agreement and be vouched for by a module owner. You probably don't need to worry about this initially: just clone the repository, test your changes locally, and let other people push your patches for you.

If you find that you're working on a lot of stuff within this code base, you'll want to apply for [committer access](https://www.mozilla.org/en-US/about/governance/policies/commit/) so you can push code to [try](https://wiki.mozilla.org/Build:TryServer) or an integration branch like mozilla-inbound.

# **Bugzilla**

[Bugzilla](https://bugzilla.mozilla.org/) is the issue-tracking system that the entire Mozilla Project uses. The vast majority of A-Team projects use Bugzilla to keep track of any planned changes to or bugs in our projects.

As a new contributor, Bugzilla is a useful tool for finding known issues that you can help fix or finding planned work you want to take on. In order to assign a bug to yourself or to post a comment on a bug, you'll need to create a Bugzilla account. An account also allows you to "CC" yourself on bugs that you are interested in, so that you receive emails when those bugs are changed.

After you've been using Bugzilla for a while as a community member, it's worthwhile applying for expanded permissions. The editbugs permission allows you to assign bugs to yourself and resolve them, for example. See the [Bugzilla](https://bugzilla.mozilla.org/page.cgi?id=get_permissions.html) [Permissions Page](https://bugzilla.mozilla.org/page.cgi?id=get_permissions.html) for details. Note that new employees get this permission automatically; there's no need to ask for it.

Note: It's highly recommended to add your IRC nickname to your real name within Bugzilla to make it easy for others to auto-complete your name.

The standard format is to follow your real name with your IRC name, preceeded by a colon, surrounded by square brackets. For example: Cave Johnson [:withthelemons].

# <span id="page-8-0"></span>**Software and Tools**

The software you'll need to download and install on your computer in order to contribute varies between projects; please refer to the documentation for the project you want to contribute to for details.

The following information is a generic description of software or tools that you'll most likely need regardless of the project you work on.

# **Operating Systems: Windows, Linux, or OS X?**

Generally speaking, automation and test tools need to run on the platforms that are being tested. Linux and Mac are often used as development environments because the tooling is much more comprehensive. If you are a Windows user, you may want to use a program like [VirtualBox](https://www.virtualbox.org/) to create a virtual machine running a Linux-based operating system. The rest of this guide assumes you are using OS X or a Linux-based operating system.

If you are running Mac OS X, most of the software mentioned here can be installed using the [Homebrew](http://brew.sh/) package manager.

# **Git**

[Git](https://git-scm.com/) is a distributed version control system. It tracks the history of changes we make to our code, which allows us to see how the code has changed over time. Git also makes it very easy for multiple people to work on the same code at the same time and merge their changes together at the end.

If you are a contributor who is completely new to distributed version control systems, you might enjoy stepping through some or all of this [fun and easy tutorial.](https://try.github.io/levels/1/challenges/1)

#### See also:

[help.github.com](https://help.github.com/) A great guide to getting started with Git and GitHub, which hosts most of our Git repositories.

[GitHub for Windows](https://windows.github.com/) A Windows program for interacting with GitHub as an alternative to using Git in a terminal. Useful if you are not used to using a terminal yet.

[GitHub for Mac](https://mac.github.com/) A Mac OS X program for interacting with GitHub as an alternative to using Git in a terminal. Useful if you are not used to using a terminal yet.

## **Mercurial**

[Mercurial](https://www.mercurial-scm.org/) is a version control system similar to Git. We use it to track the source code to Firefox itself, as well as much of the automated test infrastructure around it (mochitest, reftest, etc.).

#### See also:

[Mozilla's Guide to Mercurial](https://developer.mozilla.org/en-US/docs/Mercurial) The MDN page on Mercurial contains some useful links for getting started.

## **DXR**

DXR is a project dedicated to indexing all the Firefox source code, plus other projects using the the Mercurial repository.

- To look up source in Mozilla-Central (trunk) **'https://dxr.mozilla.org/mozilla-central/source/'**
- To look up a specific file in our tree use this url for a base: [https://dxr.mozilla.org/mozilla-central/search?q=](https://dxr.mozilla.org/mozilla-central/search?q=path%3A) [path%3A](https://dxr.mozilla.org/mozilla-central/search?q=path%3A) and add the file name to it.

Pro tip: You can define a [bookmark keyword in Firefox.](http://www-archive.mozilla.org/docs/end-user/keywords.html) Then you can type "dxrf <filename>" in the URL bar.

# **Pastebin**

Pastebin is a tool that can be used to capture snippits of log or error messages for collaborative debugging.

To "pastebin" something, [paste it here](https://pastebin.mozilla.org/) and hand the link you're given after clicking "submit" to people on IRC.

# **Python**

[Python](https://www.python.org/) is a programming language that we use in many of our tools and automation frameworks. Our bigger webbased tools are often implemented using [Django,](https://www.djangoproject.com/) a Python-based framework for making websites.

Most of our Python-based projects are developed to run under Python 2.

#### See also:

[The Hitchhiker's Guide to Python](http://docs.python-guide.org/en/latest/) A useful guide for beginner and expert Python developers. If you need to install Python on your computer, this guide will help!

# <span id="page-9-0"></span>**Finding a Project**

Before you can contribute to Mozilla, you need to find a project that you're interested in contributing to. We currently maintain a [list of projects](https://wiki.mozilla.org/Auto-tools/Projects) on our team's wiki.

# **Getting set up**

Once you've identified the project you want to work on, you should set up a development instance of it locally. All projects have (or should have) a README file in their source tree that either describes this process or links to documentation that does.

## **Find a mentor**

You may also find it useful to find someone who is working on or responsible for the project you want to contribute to and asking if they can help you find a task to work on and answer any other questions you have. Generally speaking, the project page should have this information. If it doesn't, try looking through the commit log of the source code to see who has been writing code for the project recently.

## **How to contribute**

Once you're set up to work on a project, you'll have to find a task to work on and get coding! Each project should have some information on where their tasks are tracked, generally on [Bugzilla.](https://bugzilla.mozilla.org)

# <span id="page-10-0"></span>**Development Process**

While the details vary, there is a general framework for the development process at Mozilla, which describes how a change goes from an idea in someone's head to deployed code. This document attempts to describe that process.

# **Filing a Bug**

The first thing that happens is that a bug is filed in the bug tracker of choice for the project. A well-written bug includes:

- A description of the issue, possibly including steps to reproduce or a link to an example if the issue is a problem with the project.
- Information or links to any conversation that is happening outside of the bug, such as a mailing list thread.
- If appropriate, a specified mentor to help new contributors work on the issue.

Depending on the project, the bug may be triaged and assigned a priority and/or milestone, or it may be added to another system for tracking work, such as [Trello.](https://trello.com/)

# **Working on the Bug**

Either someone will voluntarily take a bug, or, in the case of projects with assigned developers actively working on them, it will be assigned to a developer.

The process of fixing a bug involves:

- Marking the bug as assigned to you so that others do not work on the bug at the same time.
- Creating a feature branch in your version control system to isolate your work from the work of others.
- Making the changes required to fix the issue or implement the new feature.
- Writing automated tests to ensure that your changes work as expected, as well as manually testing on your personal development instance of the project.
- Submitting your changes for review by another developer on the project, and updating your changes in response to the review.
- Merging your feature branch back into the main branch used for development.

#### **Git and GitHub**

For projects using Git and GitHub, the process can be explained in more detail:

- On GitHub, ensure you have [forked the repository](https://help.github.com/articles/fork-a-repo) for your project to your own account and have added it as a [remote](https://help.github.com/articles/about-remote-repositories) to your repository.
- Identify the main development branch for your project. This is usually the master branch.
- Make sure the current branch is the development branch, and create a new branch off of it for your feature.
- Once your work is committed and ready for review, [push the branch](https://help.github.com/articles/pushing-to-a-remote) to your fork on GitHub and [submit a pull](https://help.github.com/articles/using-pull-requests) [request.](https://help.github.com/articles/using-pull-requests)
- If the project uses Bugzilla for issue tracking, [create an attachment to your issue's bug pointing at the pull](https://globau.wordpress.com/2013/10/21/github-pull-requests-and-bugzilla/) [request.](https://globau.wordpress.com/2013/10/21/github-pull-requests-and-bugzilla/) Otherwise, if you know who should review your change, add a comment to your pull request with their @Username in it and ask for a review.

#### See also:

*[Git and GitHub](#page-34-1)* A set of best practices for using Git on the A-team.

*[Glossary](#page-35-0)* A glossary of specialized terms used within the A-Team, including some abbreviations used for code review, such as  $r$ ?,  $r$ +, and  $r$ -.

[GitHub Flow](https://guides.github.com/introduction/flow/) A process for branching, reviewing, and merging code that is very similar to the process above.

#### **Mercurial**

For projects using Mercurial (for example, [Talos](https://wiki.mozilla.org/Buildbot/Talos) or [Mozbase\)](https://wiki.mozilla.org/Auto-tools/Projects/MozBase) the process looks like this:

- Check out the source code of the project you want to contribute to (most likely [mozilla-central\)](https://developer.mozilla.org/en-US/docs/mozilla-central).
- Set up a [mercurial queue](https://developer.mozilla.org/en-US/docs/Mercurial_Queues) for your set of changes (or alternatively, use [mercurial bookmarks](https://www.mercurial-scm.org/wiki/NamedBranches) to do the same thing).
- Finish your work and commit the changes, then [submit them as a patch.](https://developer.mozilla.org/en-US/docs/Mozilla/Developer_guide/How_to_Submit_a_Patch#Submitting_the_patch)

# **Testing and Resolution**

Once a change is merged into the codebase, it needs to be tested in whatever environment it is going to be running in. You should do this yourself before submitting a patch, but typically a core project member will do some additional verification and let you know if any effort on your end is required.

A bug is usually marked as resolved when it is merged into the codebase. Depending on the issue tracker being used, the bug may also be marked as verified once the changes are tested and approved.

## **Next steps**

At this point you should have all the information and tools you need to make your first contribution to Mozilla! Once you've submitted your work and gotten it merged, it's time to celebrate: you've earned it!

As you continue to contribute, you may want to check out the *[Reference](#page-14-0)* to find generally useful information for contributors of all levels.

Good luck!

# <span id="page-12-0"></span>**Commitment Curve**

Contributors on the A-Team, whether paid or volunteer, follow a participation and responsibility trajectory, or commitment curve, described by the stages below. Each stage, with the exception of Explorer, is associated with a related badge which can be earned by performing all of the tasks listed for each stage.

# **Explorer**

You're just beginning to investigate participation on the A-Team.

Criteria:

- Find bugs to work on
- Setup IRC, bugzilla, hg/git, environment

# **Associate**

You're beginning to contribute to the A-Team by getting involved with a project, working with some Mozillians, and resolving some bugs.

Criteria:

- Work with 2+ mozillians
- Resolve 3+ good first bugs
- Resolve at least 1 mentored bug which isn't a good first bug
- Get involved in a project

# **Core Contributor**

You've reached the point where you're a solid and consistent contributor to the A-Team. You regularly participate in team meetings; file, review, and resolve bugs; and expand the number of Mozillians you work with.

Criteria:

- Create a Mozillians profile
- Resolve 5+ bugs
- Participate in meetings
- File new bugs, review code
- Work with 5+ mozillians

## **Peer**

You're taking on additional ownership and responsibility within the team. You're not just fixing bugs, you're helping to direct new contributors and assist with decision-making on projects.

Criteria:

- Establish commit access
- Split a project into features/bugs
- Propose new features on projects
- Initiate discussions / meetings
- Mentor new contributors

# **Project Lead**

You're a key member of the team, and directly lead one or more projects. You design solutions to problems, accept responsibility for team deliverables, and help other people progress up through the commitment curve.

Criteria:

- Mentor 2+ contributors to be Core Contributors
- Develop and maintain a project
- Participate in all areas of the ateam
- Solve problems by reusing existing projects

# CHAPTER 2

# **Reference**

<span id="page-14-0"></span>This is where all the useful information goes that doesn't fit into the *[New Contributor Guide](#page-6-0)*.

# <span id="page-14-1"></span>**Python Style Guide**

This document is a brief set of guidelines for writing Python code at Mozilla. Individual projects may override these rules; make sure you know the standards for your project!

## **General Guidelines**

- Follow [PEP 8.](https://www.python.org/dev/peps/pep-0008/)
- Check your code against a linting tool. [flake8](https://flake8.readthedocs.io/) is highly recommended for this.

#### **Import Statements**

We expand on [PEP 8'](https://www.python.org/dev/peps/pep-0008/)s suggestions for import statements. These greatly improve one's ability to ascertain what is and isn't available in a given file.

Import one module per import statement:

**import os import sys**

not:

**import os**, **sys**

Separate imports into groups with a line of whitespace: standard library; (if a web app) Django or other framework; third-party; and local imports:

```
import os
import sys
from django.conf import settings
import pyquery
from myapp import models, views
```
Alphabetize your imports; it will make your code easier to scan. See how terrible this is:

**import cows import kittens import bears**

A simple sort:

**import bears import cows import kittens**

Imports on top, from imports below:

```
import x
import y
import z
from bears import pandas
from xylophone import bar
from zoos import lions
```
That's loads easier to read than:

```
from bears import pandas
import x
from xylophone import bar
import y
import z
from zoos import lions
```
Lastly, when importing things into your namespace from a package use an alphabetized CONSTANT, Class, var order:

**from models import** DATE, TIME, Dog, Kitteh, upload\_pets

If possible though, it may be easier to import the entire package, especially for methods as it help answers the question, "where did you come from?"

Bad:

```
from foo import you
def my_code():
   you() # wait, is this defined in this file?
```
Good:

```
import foo
def my_code():
    foo.you() # oh you...
```
#### See also:

[baked](https://pypi.python.org/pypi/baked) A tool for automatically checking the import order rules listed above.

#### **Whitespace matters**

- Use 4 spaces, not 2—it increases legibility considerably.
- Never use tabs—history has shown that we cannot handle them.

Use single quotes unless double (or triple) quotes would be an improvement:

```
'this is good'
'this\'s bad'
"this's good"
"this is inconsistent, but ok"
"""this's sometimes "necessary"."""
'''nobody really does this'''
```
To continue a new line use a () not  $\setminus$ .

Indenting code should be done in one of two ways: a hanging indent, or 4-space indent on the next line.

Good, using hanging indent. Note that the next line is lined up with the previous line delimiter:

```
log.msg('Something long log message and some vars: {0}, {1}'
        .format(variable_a, variable_b))
```
Good using 4 spaces:

```
accounts = PaymentAccounts.objects.filter(
   accounts__provider__type=2,
    something_else=True
)
# A more compact alternative.
accounts = PaymentAccounts.objects.filter(
   accounts__provider__type=2, something_else=True)
accounts = (PaymentAccounts.objects
    .filter(accounts__provider__type=2)
    .exclude(something_else=False)
)
```
Remember that comprehensibility is the goal here. If following one of the rules above would result in less readable code, don't follow it!

# <span id="page-17-0"></span>**HTML Style Guide**

This document is a brief set of guidelines for writing HTML for web-based projects. Individual projects may override these rules; make sure you know the standards for your project!

## **General Guidelines**

- Use the HTML5 doctype.
- Make sure your code validates.
- No inline CSS or JavaScript.
- Be semantic.
- Use doublequotes for attributes:

```
<a href="#">Good</a>
<a href='#'>Less Good</a>
```
# <span id="page-17-1"></span>**JS Style Guide**

#### **First and Foremost**

ALWAYS use [JSHint](http://jshint.com/) on your code.

Note: There are some exceptions for which JSHint complains about things in node that you can ignore, like how it doesn't know what 'const' is and complains about not knowing what 'require' is. You can add keywords to ignore to a *.jshintrc* file.

## **Variable Formatting:**

```
// Classes: CapitalizedWords
var MyClass = ...
// Variables and Functions: camelCase
var myVariable = ...
// Constants: UPPER_CASE_WITH_UNDERSCORES
// Backend
const MY_CONST = ...
// Client-side
var MY_CONST = ...
```
#### **Indentation**

4-space indents (no tabs).

For our projects, always assign var on a newline, not comma separated:

// Bad var  $a = 1$ ,  $b = 2,$  $c = 3;$ // Good var  $a = 1$ ; var  $b = 2;$ var  $c = 3$ ;

Use [] to assign a new array, not new Array().

Use  $\{\}$  for new objects, as well.

Two scenarios for [] (one can be on the same line, with discretion and the other not so much):

```
// Okay on a single line
var stuff = [1, 2, 3];
// Never on a single line, multiple only
var longerStuff = [
    'some longer stuff',
    'other longer stuff'
];
```
#### **Never assign multiple variables on the same line**

Bad:

var  $a = 1$ ,  $b = 'foo', c = 'wtf';$ 

#### **DO NOT line up variable names**

Bad:

```
var wut = true;var boohoo = false;
```
#### **Semicolons**

Use them.

Not because ASI is black magic, or whatever. I'm sure we all understand ASI. Just do it for consistency.

### **Conditionals and Loops**

```
// Bad
if (something) doStuff()
// Good
if (something) {
    doStuff();
}
```
**Space after keyword, and space before curly**

```
// Bad
if(bad){
}
// Good
if (something) {
}
```
# **Functions**

#### <span id="page-19-0"></span>**Named Functions**

There's no need to explicitly name a function when you're already assigning it to a descriptively named symbol:

```
var updateOnClick = function() { \dots };
```
...or...

var someObject = {updateOnClick: function() { ... }

Most modern JS engines will infer the name *updateOnClick* for the above anonymous function and use it in tracebacks.

Of course, if you're passing a nontrivial function as an argument, you should still contrive to name it somehow. The meaning here would be needlessly obscured if the anonymous function were, for example, 10 lines long:

.forEach(function() { ... })

In such cases, either name the function, or pass a descriptively named symbol that points to a function.

#### **Whitespacing Functions**

No space between name and opening paren. Space between closing paren and brace:

```
var method = function(argOne, argTwo) {
};
```
#### **Anonymous Functions**

Anonymous functions are fine if they have a small amount of code in them. See the *[Named Functions](#page-19-0)* section for info about inferred function names for anonymous functions.

## **Operators**

Always use  $==$ .

Only exception is when testing for null and undefined.

Example:

**if** (value  $!=$  null) {

#### **Quotes**

}

Always use single quotes: 'not double'

Only exception: "don't escape single quotes in strings. use double quotes"

### **Comments**

For node functions, always provide a clear comment in this format:

```
/* Briefly explains what this does
* Expects: whatever parameters
 * Returns: whatever it returns
 */
```
If comments are really long, also do it in the  $/* \ldots$   $*/$  format like above. Otherwise make short comments like:

```
// This is my short comment and it ends in a period.
```
## **Ternaries**

Try not to use them.

If a ternary uses multiple lines, don't use a ternary:

```
// Bad
var foo = (user.lastLogin > new Date().getTime() - 16000) ? user.lastLogin - 24000 :
˓→'wut';
// Good
return user.isLoggedIn ? 'yay' : 'boo';
```
## **General Good Practices**

If you see yourself repeating something that can be a constant, refactor it as a single constant declaration at the top of the file.

Cache regex into a constant.

Always check for truthiness:

```
// Bad
if (blah != false) { \ldots// Good
if (blah) { ...
```
If code is really long, try to break it up to the next line or refactor (try to keep within the 80-col limit but if you go a bit past it's not a big deal). Indent the subsequent lines one indent (2-spaces) in.

If it looks too clever, it probably is, so just make it simple.

# <span id="page-21-0"></span>**CSS Style Guide**

# **Terminology**

Just so we all know what we're talking about, a CSS *rule* comprises one or more *selectors* followed by a *declaration block* consisting of one or more *declarations*. A declaration comprises a *property* and a *value* (some properties accept multiple values).

A rule in CSS looks like:

```
selector {
    property: value;
}
```
# **The basics (tl;dr)**

- Multi-line rules, not single line.
- Spaces, not tabs.
- Four space indentation.
- Order declarations alphabetically (with some exceptions).
- Use the simplest, least specific selector possible.
- Make meaningful names, not presentational.
- All lowercase for classes and IDs, no camelCase.
- Separate words in classes and IDs with hyphens, not underscores.
- ID selectors are allowed but use them sparingly and appropriately.
- Don't use !important.
- You can use pixels for font-size, but you don't have to.
- Use unitless line-height.
- Group related rules into sections.
- Order sections and rules from general to specific.
- Use Stylus but write it like plain CSS.

## **General guidelines**

If a length value is  $0$ , do not specify units;  $0px$  and  $0in$  are exactly equal because zero is zero.

Omit leading zeroes in decimal units, e.g. .75em, not 0.75em.

When using experimental properties with vendor prefixes, always include the unprefixed declaration as well, and always last in the list. An exception would be a strictly vendor-specific property with no standard implementation, like -webkit-font-smoothing.

When declaring gradient backgrounds, you don't need to include the [old Webkit syntax](http://www.webkit.org/blog/175/introducing-css-gradients/) unless, for some reason, you need to target old versions of Safari.

Practice progressive enhancement! Include solid fallback colors for old browsers that don't support rgba() or gradients:

```
.widget {
   background: #ccc;
   background: linear-gradient (rgba(155, 155, 155, .25), rgba(155, 155, 155, .5));
}
```
#### **Hiding content**

Consider screen readers when hiding content. Screen readers will not read content that is display: none; or visibility: hidden;. Hiding something visually but not from screen readers requires [a bit more CSS.](http://webaim.org/techniques/css/invisiblecontent/) Be conscientious when choosing your hiding technique.

#### **Simple selectors**

Use the least specific selector required to do the job.

Favor classes over IDs.

IDs aren't forbidden, but reserve them for either major blocks (site header, main nav, etc) or very specific singletons that are truly unique. Hanging styles from ID selectors can lead to specificity wars requiring ever more powerful selectors to override previous styling.

Avoid qualifying class names with type selectors. E.g. . widget is better than div.widget.

Avoid adjoining classes unless there's a good reason to do it.

Sometimes different elements share a class but have an additional modifier class that extends the meaning and changes the styling. E.g. .message.error and .message.success. You could simply take advantage of the cascade order and declare the .error and .success classes after the .message class, but you can't always ensure classes will be kept in the proper cascade order (rules get moved around as style sheets are refactored, or they appear in different style sheets imported at different points, etc). In those cases you might prefer to create a single, more explicit modifier class rather than rely on adjoined classes, e.g. .message-error and .message-success.

However, don't try to CLASS ALL THE THINGS by creating a unique class for every single element just for an easy style hook, or by creating oodles of generic classes to apply fine-grained styling at the expense of requiring a string of classes on each element in the markup.

#### Bad:

```
/* Too specific */.module-news-title-main {
    font-family: 'League Gothic', sans-serif;
}
.module-news-title-sub {
   font-family: Georgia, serif;
}
/* Too generic (and presentational) */
```

```
.size20 {
    font-size: 20px;
}
.size16 {
    font-size: 16px;
}
```
It's usually better to style elements based on their context than to try to make every possible style rule free-standing and every element 100% reusable in any context on any page. Use descendant selectors judiciously but keep them simple.

Good:

```
.module-news h2 {
    font: 20px 'League Gothic', sans-serif;
}
.module-news h3 {
   font: 16px Georgia, serif;
}
```
Avoid ! important in CSS unless absolutely necessary, which it almost never is.

Some off-the-shelf frameworks/libraries/plugins include !important styles of their own that you might have to override with another !important style, or they write out inline styling into the DOM that you have to override in a style sheet with !important. (One could consider these transgressions to be warning signs of a poorly made framework/library/plugin and you might want to seek better options that don't force you to junk up your CSS.)

#### **Fonts and typography**

It's alright to use pixels for font-size.

For many years CSS authors eschewed pixels and favored relative units for font sizing because IE 5 and 6 couldn't scale text set in absolute units (like  $px$ ). All modern browsers can scale text in any unit (or zoom the entire page) so this is no longer a driving concern, unless you're catering to versions of IE from the previous century.

There are times when it's better to use relative font-size units like *em's or percentages. You may have a bit of text that should be sized proportionally to a parent element whose font size is unknown. Some responsive designs call for globally resizing text in different layouts (e.g. globally bigger text for mobile), in which case it's simpler to change a single base size on a parent than to re-declare the absolute ''font-size'* of each element.

Just remember that relative font sizes inherit and cascade so you can end up with magic numbers like .6875em. The rem unit (root em) can avoid the cascade problems, but older browsers don't support rems and IE9 and 10 don't support them in shorthand font declarations (fixed in IE11). It's always something.

If you use rem``s for font sizing, include a ``px or other fallback for older browsers.

Use [unit-less line-height.](http://meyerweb.com/eric/thoughts/2006/02/08/unitless-line-heights/) It doesn't inherit a percentage value of its parent element, but instead is based on a multiplier of the font-size, whatever that may be. E.g. line-height:  $1.4$ ; or in a shorthand font property: font:  $14px/1.4$  sans-serif;. Don't use an absolute unit like px for line-height; it creates more problems than it solves.

Use ["bulletproof font syntax"](http://www.fontspring.com/blog/the-new-bulletproof-font-face-syntax) for webfonts. You usually don't need to include SVG font files unless your project needs to target older versions of WebKit. For modern browsers, TTF + WOFF is sufficient, as well as EOT for older versions of IE (which may also be optional, depending on your target audience). Example:

```
@font-face {
   font-family: 'Open Sans';
    font-style: normal;
   font-weight: normal;
   src: url(/media/fonts/OpenSans-Bold-webfont.eot?#iefix) format('embedded-opentype
˓→'),
         url(/media/fonts/OpenSans-Bold-webfont.woff) format('woff'),
         url(/media/fonts/OpenSans-Bold-webfont.ttf) format('truetype');
}
```
#### **Formatting CSS**

When a rule has a group of selectors separated by commas, place each selector on its own line.

The opening brace  $(\cdot)$  of a rule's declaration block should be on the same line as the selector (or the same line as the last selector in a group of selectors).

Use a single space before the opening brace ({) in a rule, after the last selector.

Put each declaration on its own line.

Indent the declaration block one level relative to its selector.

Use a colon  $(\cdot)$  immediately after the property name, followed by a single space, then the value.

Terminate each declaration with a semicolon  $(j)$ , including the last declaration in a block.

Put the closing brace (}) on its own line, aligned with the rule's selector.:

```
.selector-1,
.selector-2 {
    property: value;
   property: value;
}
.selector-3 {
   property: value;
}
```
When you have a block of related rules, each with one or two declarations, you can use a single-line format without any blank lines between rules. It makes the block of related rules a bit easier to scan. In this case include a single space after the opening brace and before the closing brace. Add spaces after the selector to align the values.:

```
.message-success { color: #080; }
.message-error { color: #ff0; }
.message-notice { color: #00f; }
```
Or:

```
@keyframes bounce {
   0% { bottom: 300px; }
   25% { bottom: 30px; }
   50% { bottom: 100px; }
   100% { bottom: 30px; }
}
```
When possible, limit line lengths to 80 characters. This improves readability, minimizes horizontal scrolling, makes it possible to view files side by side, and produces more useful diffs with meaningful line numbers. There will be exceptions such as long URLs or gradient syntax but most rules in CSS should fit well within 80 characters even with indentation.

Long, comma-separated property values – such as multiple background images, gradients, transforms, transitions, webfonts, or text and box shadows – can be arranged across multiple lines (indented one level from their property).:

```
.selector {
   background-image:
       linear-gradient(#fff, #ccc),
       linear-gradient(#f3c, #4ec);
   box-shadow:
       1px 1px 1px #000,
       2px 2px 1px 1px #ccc inset;
   transition:
       border-color .5s ease-in,
       opacity .1s ease-in;
}
```
For vendor prefixed properties, use spaces to align the values, keeping the property names left-aligned as usual:

```
.selector {
   -webkit-box-shadow: 1px 2px 0 #ccc;
   -moz-box-shadow: 1px 2px 0 #ccc;
   -ms-box-shadow: 1px 2px 0 #ccc;
   -o-box-shadow: 1px 2px 0 #cccc;box-shadow: 1px 2px 0 #ccc;
}
```
Or, when the value has the prefix:

```
.selector {
   background: -webkit-linear-gradient(to bottom, #fff, #000);
   background: -moz-linear-gradient(to bottom, #fff, #000);
   background: -ms-linear-gradient(to bottom, #fff, #000);
   background: -o-linear-gradient(to bottom, #fff, #000);
   background: linear-gradient(to bottom, #fff, #000);
}
```
Also notice this implies a specific order for vendor prefixes from longest to shortest, mostly just for readability and consistency. It's convenient that the unprefixed version, which always appears last, is shortest by default.

#### **Whitespace**

Use spaces (or soft-tabs) with a four space indent. Never use tabs.

Eliminate trailing whitespace at the end of lines. Blank lines should have no spaces.

Include one blank line between rules.

Include a single blank line at the end of files.

#### **Property ordering**

Order declarations alphabetically by property name (from A to Z), with a few exceptions:

• Keep vendor prefixed properties together and ordered by length, with the unprefixed property last (see the earlier example).

- Keep positioning properties together, namely position, top, right, bottom, left, and z-index.
- You can optionally keep width and height together if you're declaring both.
- You can optionally keep some type-related properties together when that's sensible, such as font-size, text-transform, and letter-spacing.

Many developers settle into their own system for ordering declarations based on relevance, logical groupings, line length, or just semi-random as they're added. Although alphabetical ordering can defy any other logical ordering – adjacent properties may have nothing in common while closely related properties can be spread far apart – at least there's no ambiguity about the alphabet and it's easy to enforce the guideline across a team.

After all that, it's actually pretty rare for a single rule to hold so many declarations that ordering becomes too much of a hassle. When in doubt, alphabetize.

#### **Naming conventions**

Names should be semantically meaningful, descriptive of the element's content, purpose, or function, not its presentation.

```
Bad: .big-blue-button, .right-column, .small
Good: .button-submit, .content-sub, .field-note
```
Many CSS frameworks, such as Twitter's Bootstrap and Zurb's Foundation, define a lot of presentational classes for things like column widths, font sizes, and button styles. If you're using such a framework, you can use those classes as mixins in a preprocessed style sheet, rather than littering markup with presentational names.

Bad:

```
<div class="author-bio col-md-3 col-md-offset-2">
```
#### Better:

```
.author-bio {
    .col-md-3;
    .col-md-offset-2;
}
```
Note: For very large and complex sites, excessively repeating common declarations can lead to a lot of redundancy and CSS bloat. In those cases you can get better performance with some presentational classes if it leads to a significantly lighter style sheet. E.g. it can speed up a site considerably to specify column widths with a class in a few dozen HTML templates than to repeat the same width, float, and margin declarations a thousand times in CSS. We don't have many sites operating on the kind of scale that warrants that approach, but there are always exceptions.

Names should be as short as possible and as long as necessary. Clarity is key. E.g. .prime-nav is better than .primary-navigation, but .article-author is better than .art-auth.

Avoid overly abstract names that require a cheat sheet to understand.

Bad: .color12, .r2-c6, .v

Names should be all lower case, no camelcase.

Bad: .badClassName, Better: .betterclassname

Separate words with hyphens, not underscores.

Bad: .bad\_class\_name, Best: .best-class-name

Use US English spellings (sorry, rest of the world). CSS itself follows US English so it's inconsistent to mix standard spellings like color: #000; with classes like .colour-picker.

# **Style sheet organization**

It's hard to standardize on a particular structure for style sheets, especially when it comes to preprocessors and other tools that import and concatenate separate files. But that doesn't mean we can't try to stick to some basic principles:

- Group related rules into sections.
- Give each section a title in a comment.
- Order rules in a section from general to specific (remember the cascade).
- Order sections in a style sheet from general to specific.
- Add three blank lines between the last rule in a section and the next section's title (clear separation between sections makes scanning easier).

A typical style sheet might be structured from top to bottom like so (only an example):

- 1. A preamble comment with a table of contents and other info.
- 2. *Fonts* (webfonts need to be declared first so you can reference them further down the cascade).
- 3. *Reset* (global resets should be first so you can override them later).
- 4. *Base elements* (no IDs or classes here, just general elements like links, headings, lists, forms).
- 5. *Base layout* (setting up the general page layout for the entire site, arranging basic blocks like a global header, global footer, main content areas and sidebars).
- 6. *Global components/modules* (general purpose widgets that will be reused like button links, a sidebar menu, pagination, breadcrumbs, footnotes, a search form, error messages).
- 7. *Specific page layout* (pages that deviate from the base layout and need more more specific styling, like a home page, contact page, gallery page).
- 8. *Specific components/modules* (less generic, self-contained widgets that need more specific styling like a download button, a contact form, or a carousel).

Many (most) websites end up with a few one-off pages or subsets of pages that require more specific styling, rules used only on those pages and nowhere else. To avoid dumping everything into a single ever-expanding CSS file, it's usually best practice to split it into separate style sheets and combine them server-side so each page gets just the rules it needs.

For responsive layouts, collect all the rules for a given medium/viewport into a single media query rather than repeat the same media query several times throughout a style sheet.

#### **Preprocessors**

All of the above guidelines (those relating to formatting and organization, at least) apply equally to vanilla CSS and to style sheets authored for a preprocessor. Here are some additional guidelines specific to preprocessors:

#### **Keep nesting simple**

Nested rules in pre-processed CSS turn into descendant selectors in the generated style sheet. The deeper the nesting, the more complex and specific the selector will be. Don't nest rules unless necessary for context and specificity, and don't nest rules just to group them together (use sectioning comments for grouping).

All the declarations for the parent element should come before the nested rules. Include a blank line before each nested rule to separate it from the rule or declaration above it.

#### Really Bad:

```
.wrapper {
    #sidebar {
        .modules {
            .module-news {
                background: #ccc;
                h2 {
                    font-size: 18px;
                }
                padding: 10px;
            }
        }
        width: 320px;
        float: right;
    }
}
```
#### Good:

```
.module-news {
   background: #ccc;
   padding: 10px;
   h2 {
        font-size: 18px;
    }
}
```
Try to limit nesting to one or two levels. If you find yourself nesting rules deeper than three levels, you probably need to reconsider your approach.

If you wouldn't need to use a descendent selector in vanilla CSS, you probably don't need to nest it in a pre-processed style sheet.

```
/* Unnecessary nesting; the nested class doesn't need the specificity */
.module {
   background: #ccc;
   padding: 10px;
    .module-title {
       font-size: 18px;
    }
}
```

```
/* Two rules for two elements */
.module {
   background: #ccc;
    padding: 10px;
}
.module-title {
    font-size: 18px;
}
```
If the parent rule has no declarations, nesting isn't necessary at all. If you need the specificity, use an ordinary descendant selector.

```
/* Especially unnecessary nesting */.breadcrumbs {
   ul {
        li {
            display: inline;
            list-style: none;
        }
    }
}
/* Better */.breadcrumbs ul li {
   display: inline;
   list-style: none;
}
/* Best */.breadcrumbs li {
   display: inline;
    list-style: none;
}
```
#### **LESS vs. Stylus**

Many current and past Mozilla websites use [LESS](http://lesscss.org/) as a CSS preprocessor. However, LESS appeared to be stagnating for a time and some projects moved toward [Stylus](http://learnboost.github.io/stylus/) as an emerging contender under more active development (and also because Stylus has some extra features and shares some traits with Python). LESS has since resumed more active development, but in an effort to standardize across Mozilla, we're making the call: it's Stylus for us.

New web projects should use Stylus for CSS preprocessing (or stick with vanilla CSS). Sites currently using LESS should work toward converting to Stylus as soon as practically feasible [\(tools can help\)](https://gist.github.com/cvan/5061790#file-less2stylus-js). LESS isn't forbidden, but prefer Stylus if you have a choice.

#### **A Few Words About Stylus**

On the [Stylus website,](http://learnboost.github.io/stylus/) right at the top of the home page, the creators crow a lot about how all these required CSS syntax bits, like braces and colons and semicolons, are optional in Stylus, as if they're a great annoyance that we've all been clamoring to abolish for years.

Well, Stylus still generates ordinary CSS in the end, and inserts all those optional doodads on your behalf anyway because they're *still required in CSS*. Just because Stylus makes them optional doesn't mean we should omit them,

especially if they make style sheets easier to read. For the sake of readability and smoother collaboration, we should try to make CSS look like CSS.

Format your Stylus-flavored pre-processed files as if you were formatting vanilla CSS. Do use mixins, variables, functions, etc. and take advantage of all the flexible goodness Stylus offers, but it should still read like a CSS document.

- Use CSS syntax (Stylus allows it).
- Include colons, semi-colons, and braces.
- Identify variables with a dollar sign (\$). It's optional in Stylus but makes variables easier to spot by humans.

Bad (though valid in Stylus):

```
.module
   background light-background
   h2
        font-size h-medium
```
Good (and still valid in Stylus):

```
.module {
   background: $light-background;
    h2 {
        font-size: $h-medium;
    }
}
```
#### **A Note on Sass/SCSS/Compass**

Very few (if any?) Mozilla projects use [Sass](http://sass-lang.com) because it requires Ruby. While Sass is a fine tool, and can be awesome in combination with Compass, adding Ruby to our dev stack is a bridge too far. Sorry Rubyists; we're a Python shop.

Even so, all the same formatting and organizational guidelines can apply just as well to Sass/SCSS. Live long and prosper.

## **Validate!**

Validate your CSS with the W3C's online tool or equivalent.

Validation tools may report errors or give warnings for vendor prefixes, as they should. It's something to be mindful of but it's perfectly fine to use prefixed properties if you're doing it right.

Validation *warnings* are very different from validation *errors*. You should take warnings under consideration and address them if needed, but errors are real problems that you need to fix.

If you're using a preprocessor you'll obviously only be able to validate the generated plain CSS, which can make it harder to track down where the errors appear in the source files. A well organized style sheet can ease the pain.

#### **A Note on CSS Lint**

[CSS Lint](http://csslint.net/) is a useful tool and we recommend it, but take its results with a grain of salt. Many of Lint's rules are phrased like absolute edicts when they're more like soft warnings of things to be mindful of (e.g. "Don't use too many floats"). Lint also forbids some things we expressly allow in our own guidelines (e.g. "Don't use ID selectors"). If your file gets a slew of warnings from CSS Lint that doesn't mean it's bad, just be able to justify your decisions.

[This shortcut to CSS Lint](http://csslint.net/#warnings=display-property-grouping,duplicate-properties,empty-rules,known-properties,adjoining-classes,compatible-vendor-prefixes,vendor-prefix,fallback-colors,star-property-hack,underscore-property-hack,bulletproof-font-face,font-faces,universal-selector,unqualified-attributes,zero-units,overqualified-elements,shorthand,floats,important,outline-none) disables some of the more stringent rules we don't necessarily abide.

# **FAQ**

Q: [insert question]

A: It depends.

# <span id="page-31-0"></span>**Security**

This guide will give you a quick heads-up on important security topics to keep in mind as you work on projects which face the public internet like [Treeherder.](https://treeherder.mozilla.org/)

# <span id="page-31-1"></span>**Involving the Security Team**

The security teams can be easily involved by setting the sec-review flag to ? in Bugzilla. It is highly encouraged to do that early in the development process. For bigger projects the [Security Review Process](https://wiki.mozilla.org/Security/ReviewProcess) should be taken into account, so that security considerations are resolved before the day of deployment dawns. If you have small questions, feel free to flag someone for feedback or ask in #security on IRC.

# **X-Frame-Options**

X-Frame-Options (XFO) is a security header (i.e. in your HTTP response) that states whether your site should be framed or not. For several reasons laid out in this [blog post,](https://blog.mozilla.org/security/2013/12/12/on-the-x-frame-options-security-header/) you should default to DENY.

If you do need to be framed, you can restrict this to web pages in the same origin (people sometimes think "same domain", but it's actually the protocol, domain name and port forming the security scope of a website). There are detailed docs about [XFO on MDN](https://developer.mozilla.org/en-US/docs/HTTP/X-Frame-Options) and there are additional resources that show you how to set up X-Frame-Options in your [Django](https://docs.djangoproject.com/en/dev/ref/clickjacking/) and [NodeJS](https://npmjs.org/package/helmet) projects.

# **Content Security Policy**

Note: When building web applications, it is best to incorporate Content Security Policy (CSP) early into the development process. You may find it substantially harder to apply CSP to existing projects because of the way it restrains the capabilities of your code.

[Content Security Policy](http://www.w3.org/TR/CSP/) (CSP) is a security header which is able to mitigate some client-side attacks on web applications, like Cross-Site Scripting (XSS). Think of CSP as a whitelist of resources which are allowed to be embedded into your HTML documents. As CSP does not prevent flaws from being exploited but merely mitigates the effects, you should never solely rely on it. [CSP 1.1](https://dvcs.w3.org/hg/content-security-policy/raw-file/tip/csp-specification.dev.html) is already being drafted at the W3C, but you should focus on CSP 1.0 mainly because of its [wide adoption among browsers.](http://caniuse.com/#search=content%20security%20policy) Head on over to [MDN](https://developer.mozilla.org/en/docs/Security/CSP) for more information on this topic.

#### **CSP usage**

**Warning:**  $\star$  wildcards pose a security risk and should be completely avoided in critical directives like style-src, object-src and script-src. If you are unsure about a certain case, members of the web security team will gladly help (See *[Involving the Security Team](#page-31-1)*).

To avoid CSP problems, follow these guidelines:

- Don't use inline JavaScript code. This includes inline script elements (<script>code</script>), inline event handlers (e.g. <br/>button onclick="code">Click me</button>) and the JavaScript pseudo protocol (<a href="javascript:code">Click me</a>).
- Don't use inline CSS code. This includes inline style elements ( $\langle \text{style}\rangle$ code $\langle \text{style}\rangle$ style $\langle \text{style}\rangle$ ) and inline style attributes (<br/>button style="code"></button>).
- Don't use eval, setTimeout('string', time), setInterval('string', time), Function('string')() or any other eval-like construct.

Here are some strategies for avoiding common CSP errors:

Inline script elements Should go into a JS file.

Inline event handlers Attach event handler in an external JS file (addEventListener) or let event bubbling work for you (e.g. JQuery's \$.live).

JS pseudo protocol Attach click event handler to the node (see above)

Inline style elements These can be easily put into an external CSS file

Inline style attributes Add classes or IDs to your markup and handle those in an external CSS file

Inline style attributes which are set via JavaScript Use the element.style property instead of element.setAttribute.

#### **Projects simplifying the use of CSP**

- Python/Django: <https://github.com/mozilla/django-csp>
- Node.js/Express: <https://github.com/evilpacket/helmet>

# <span id="page-32-0"></span>**Testing**

Testing is a very important part of the development process. It allows us to verify the functionality of our projects as well as judge the quality of our work.

At Mozilla, we have multiple ways of testing our code, including:

- Unit tests and integration tests, which are automated tests that verify that pieces of code work as expected.
- End-to-end tests, automated tests which check the functionality of a project as a whole. For example, simulating clicks in a web browser to test how a site functions.
- Manual testing, which is performed by a human and involves verifying features work as expected and exploratory tests.

## **Assessing and managing risk**

The end goal of testing is to manage the risk of something going wrong with your project. To this end, one of the first steps you should take is to assess the risk of each area of your project.

More concretely, some parts of your project are going to be more likely to fail than others. Also, some parts of your project are more important than others, and it may be more harmful for them to fail than less important parts.

A risk assessment lists out the different parts of your project (such as certain webpages or parts of an API) and ranks them based on their importance. For example, a news site rank being able to read existing articles as more important than being able to submit new articles. Ranking these parts allows you to make decisions about which to test more and what kind of tests to run.

# **Unit and integration tests**

As a developer, the most common type of tests you will write are unit and integration tests. Unit tests test the smallest possible chunk of functionality and are isolated from each other. Integration tests test the interaction between these chunks.

In practice, any changes you make to a project should be tested in some automated way if it's reasonable to do so. While each project varies, generally we're not that picky about having perfect unit tests or perfect test isolation. If you're unsure, look at existing tests for the project for guidance on the preferred style.

Mozilla runs a [Jenkins server](https://ci.mozilla.org/) for running these tests automatically for several projects. Other projects rely on [Travis](https://travis-ci.org/) [CI](https://travis-ci.org/) for executing their tests.

For Django projects, these tests live within the tests module of each included Django application. For Node-based projects, they normally live in a directory named test or tests at the root of the repository. Refer to your project's documentation for more details.

# **End-to-end tests**

End-to-end tests simulates how your project will be used by users and verifies that it behaves as expected. This is most commonly applied to websites, where we use tools like [Selenium](https://wiki.mozilla.org/Websites/Domain_List) to simulate users interacting with the website.

For many sites, these tests are written by WebQA contributors and run against the various *[server environments](#page-34-0)*.

# **Manual testing**

Manual testing is good old-fashioned human-powered testing, where a living, breathing human uses your project and checks for any errors. Typically this is either for verifying that a new feature works as expected, or for free-form exploratory testing.

In addition to writing automated tests, you almost certainly should be manually testing any changes you make to a project.

# **Testing tools**

The following is a non-exhaustive, possibly-out-of-date list of tools and libraries that may aid you in testing your projects.

#### **General**

- [Jenkins](https://jenkins.io/) is a continuous integration server that builds and/or tests software projects continuously.
- [Travis CI](https://travis-ci.org/) is a hosted continuous integration service that integrates with Github.
- [Selenium](https://wiki.mozilla.org/Websites/Domain_List) is a tool for automating browsers, often for testing purposes.

#### **Python**

- [nose](https://nose.readthedocs.io/) is a highly recommended testing library for Python.
	- [django-nose](https://github.com/django-nose/django-nose) integrates nose into a Django test runner.
	- [nose-progressive](https://github.com/erikrose/nose-progressive) is a nose plugin that makes test output much easier to read.
- [factory-boy](https://factoryboy.readthedocs.io/) replaces test fixtures with factories that generate test objects easily. It integrates with the Django ORM to generate model instances with a very conveninent syntax.
- [Mock](http://www.voidspace.org.uk/python/mock/) is one of the most popular libraries for replacing parts of the system you're testing with mock objects and asserting things about their behavior.

#### **Node / JavaScript**

- [Mocha](http://visionmedia.github.io/mocha/) is a framework for running tests on node.js and in the browser.
- [Chai](http://chaijs.com/) is an assertion library with many interfaces to accomodate different testing styles.
- [Karma](http://karma-runner.github.io) allows you to execute JavaScript code in multiple real browsers.

# <span id="page-34-0"></span>**Server Environments**

Writing code is one thing, but getting it live on a public server is another. This document explains some high-level details of our server environments and how we deploy our websites.

#### **Development, staging, and production**

Most Mozilla websites are split into three environments:

• Development (AKA Dev) usually runs off of the latest code that has been committed for a project by updating regularly throughout the day. Dev is useful for testing new features and getting feedback.

The standard pattern for dev server URLs is project-dev.allizom.org.

• Staging (AKA stage) is intended to be similar to production and is used for testing the deployment process itself. Stage is usually deployed before production, and it is sometimes used by QA for testing purposes as well.

The standard pattern for stage server URLs is project.allizom.org.

• Production (AKA prod) is the live instance of the site. It is the environment that users see when they visit your site. Admin interfaces and other sensitive areas of a site are generally locked down in this environment.

The standard pattern for production server URLs is project.mozilla.org.

# <span id="page-34-1"></span>**Git and GitHub**

The sections below describe some A-team best practices for using Git and GitHub. For more general information on Git and how we use it, see the *[Software and Tools](#page-8-0)* and *[Development Process](#page-10-0)* sections of the guide.

#### **Commit Messages**

See [Tim Pope's blog post on Git commit messages.](http://tbaggery.com/2008/04/19/a-note-about-git-commit-messages.html)

# <span id="page-35-1"></span>**Rebasing Commits**

While projects vary in their opinions on whether merge commits should be avoided or not, it is generally a good idea to rebase a feature branch before submitting a pull request.

Rebasing allows you to alter a series of commits, changing the history of your repository. Typically you rebase a branch to:

- Combine smaller commits made during development into larger, logical commits that are easier to understand and review, or split up larger commits into smaller commits for the same purpose.
- Alter commit messages of previous commits.
- Move a branch to be based on the latest commit of the branch you want to merge into and resolve any conflicts that occur.

If you're not familiar with rebasing, you can start with this [short guide](https://help.github.com/articles/using-git-rebase) on how to use the git rebase command.

These changes all make the code review process as well as the merging process easier, and are recommended for all pull requests.

Warning: Rebasing code that has already been pushed to a public or shared repository makes it very difficult for others to update their local repositories. Only rebase branches that you are absolutely sure no one else is using, such as feature branches on your personal fork.

## **Owners and the Mozilla GitHub Organization**

See the [GitHub page on wiki.mozilla.org](https://wiki.mozilla.org/Github) for information on the Mozilla organization on GitHub or anything that requires owner access for the organization.

# <span id="page-35-0"></span>**Glossary**

At Mozilla we use a lot of special terms that mean specific, non-obvious things to those who aren't familiar with them. This document attempts to define those terms.

Orange An "orange" refers to a test that fails intermittently. They are called "oranges" because they turn our status reporting orange. View current [list of "oranges"](https://brasstacks.mozilla.com/orangefactor/)

#### pull request

- PR A term for a request on GitHub to merge some changes into a codebase. Pull requests are the primary place where code review happens for GitHub projects.
- r? Abbreviation for a request to review a piece of code.
- r+ Abbreviation for passing a code review. In some cases, the r+ is conditional on additional changes being made, but subsequent review is not necessary after making them.
- r- Abbreviation for failing a code review. This usually means that more work is needed rather than rejecting the code outright. After the requested changes are made, another code review is required.

# Index

# O

Orange, [32](#page-35-1)

# P

PR, [32](#page-35-1) pull request, [32](#page-35-1)

# R

r+, [32](#page-35-1) r-, [32](#page-35-1) r?, [32](#page-35-1)